Galaxy prime plus

# Quick Start Guide FCC ID: C89GPLUS

#### Key Introduce:

Welcome to use this phone, you can read this manual to understand the use of this phone, taste of the function and simple operation method.

This manual is only as product guidance, doesn't mean that the configuration of the software and hardware of products, products and accessories may vary by region, involves the pictures for reference only, in kind prevail.

The phone is suitable for GSM/GPRS/EDGE/WCDMA/HSDPA network environment, some functions need to network operators or service provider of support, please consult local network operators.

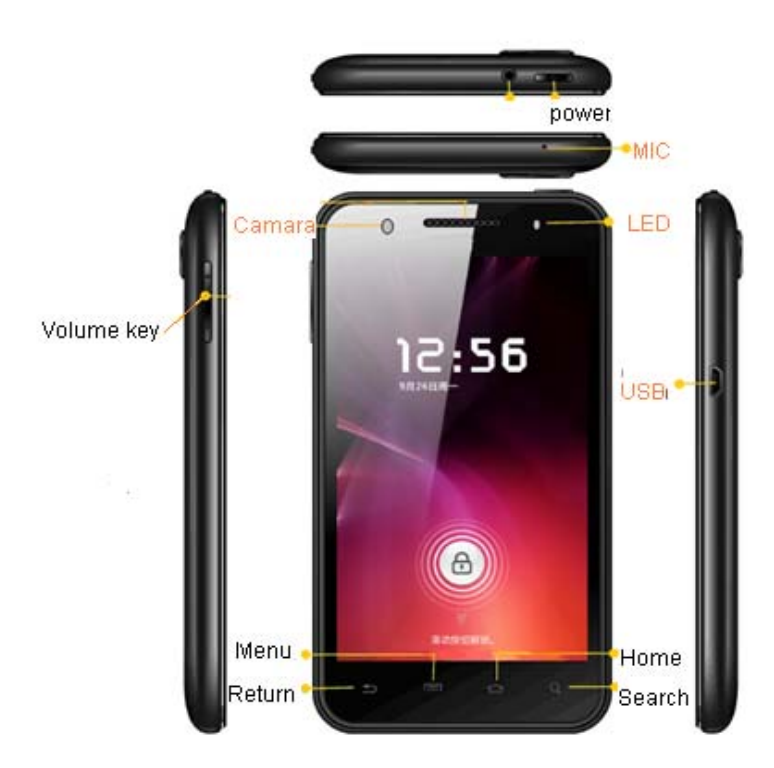

power key:

Long pressing to make phone power-on and power-off vice visa.

Volume key:

Pressing to adjust audio volume .

#### Home key:

Clicking on any interface, the direct return to the standby interface; long press on any interface, the eight most recently used menu.

#### Menu key:

Clickingto popup the complete menu option .

#### Return key:

Clicking to return to the higher level menu.

#### Search key:

In different interface, search related information (In the main menu interface, long pressing this key Web search engines; In the address book interface, long pressing a contact search.)

#### About UIM/SIM card

Important information: Before installing or removing the UIM / SIM card, the phone has been power off. The UIM / SIM card provided by the ISP, it can save some of the basic data, such as contact name and phone number. Note that some of the UIM / SIM card may not match with your phone, please contact the

#### ISP to replace.

#### Installation UIM/SIM card:

(1) Please insert your USIM/SIM according to the direction indicated.

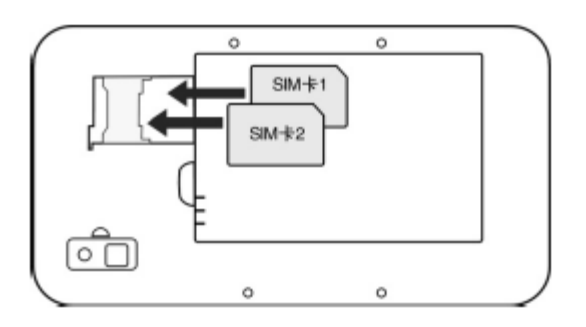

#### About memory card

Important information: Please take out your memory card (Micro SD card) after powering off your phone, otherwise will cause system problem. The Micro SD card can be extended to more storage space. Suggest using standard Micro SD card like SanDisk, Kingston and other popular vendor's to prevent incompatibility. And be sure to put it far from the children because s the card is one tiny accessory.

 $\omega$  Installation memory card: Insert the card with the golden the contact side downaccording to the direction indicated, and press it down gently till you hear a "KA...".

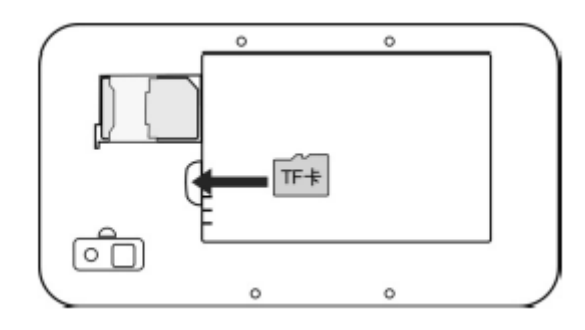

(2) Remove the memory card: Press down the MicroSD card, MicroSD card will automatically pop up and then remove the MicroSD card.

For the battery

Use the travel charger to charge the battery:

- (1) The USB data cable and travel charger is connected.
- (2) Connect the Mini USB port to the phone, and connect the Travel Charger to an electric outlet.
- (3) Normal charging, the battery status icon **and will be** displayed.End-of-charge display full status.
- (4) Remove the Travel charger and USB cable.

If the battery is new, the first fully charging must be more than

10 hours to get the best performance.

Run out of battery, please charging, over-discharge damage to the battery.

Smart phone during charging a slight heatis a normal phenomenon.

This product only supports the use of a dedicated charger,others will not make it fully charged.

If the phone is automatically power off because the power has been used up, it need some longer charging time to be powered on again, this is normal.

#### Power-on and power-off

Confirm this phonewith the battery and the battery has enough power.hold downthe Power Key for about 3 seconds, can be Power-on or Power-off operation.

## **Interface:**

#### Unlock the screen and lock screen

You can drag to right to unlock and enter the main interface; drag to left to the cameraicon, you can unlock and enter into the function module. To lock the screen in any interface, you simply press the Power Key, the phone can enterinto the sleep mode.

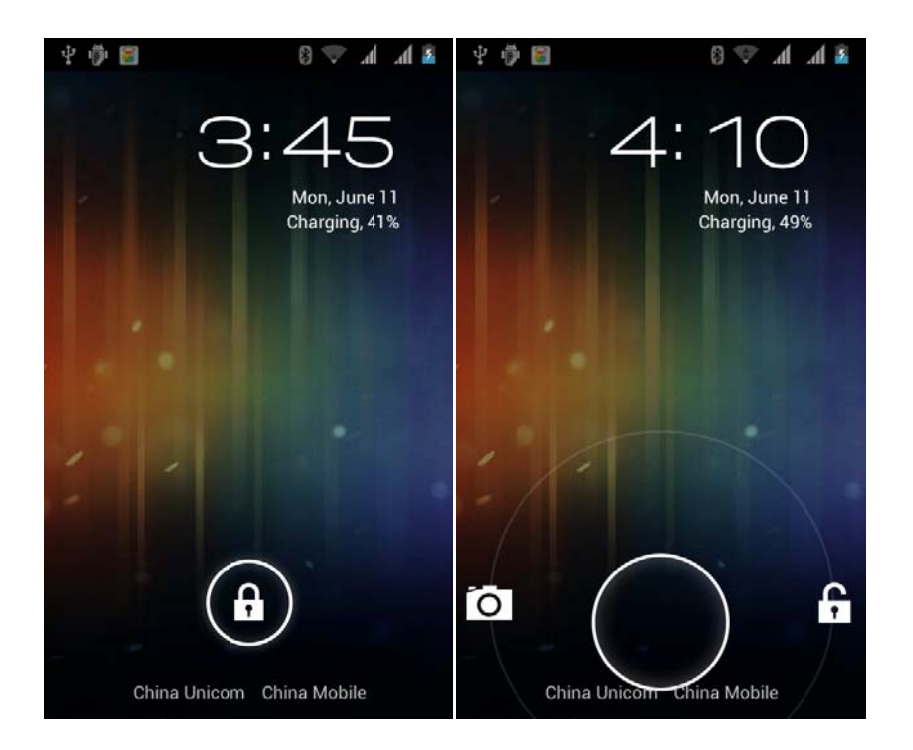

#### **Enter into the main interface**

Unlock the main interface, all your installed programs will be displayed on the desktop. You can click on the icon to open the corresponding program, can also press and hold to drag the icon to sort.If you want to uninstall the application, drag the icon to the top delete.

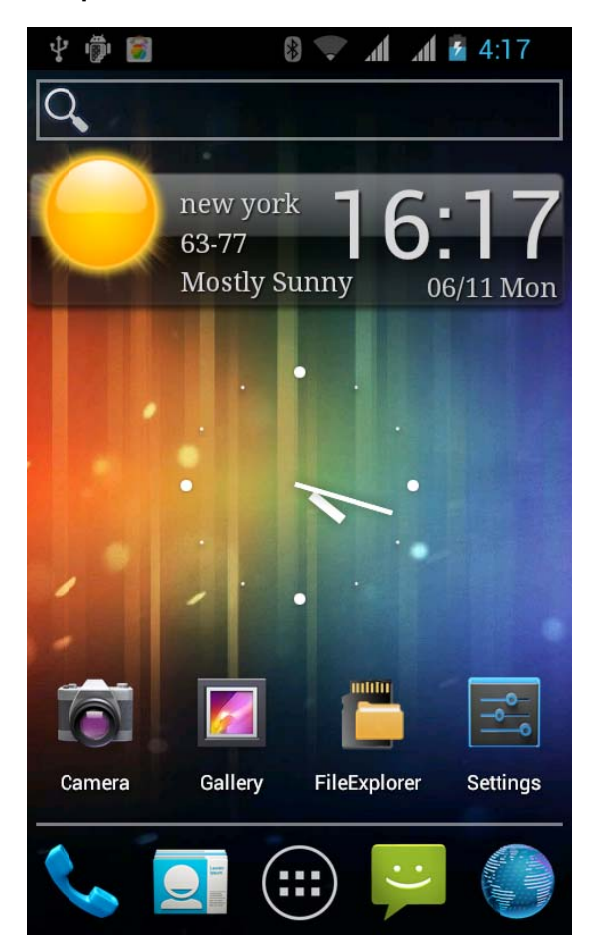

#### **Manage contacts**

In Contacts, you can save and view the contact name, phone number and e-mail address, etc.

If the first use please choose the way of importing contacts, you can choose to importing contacts from the SIM card or the SD card, you can also directly create a new contact.

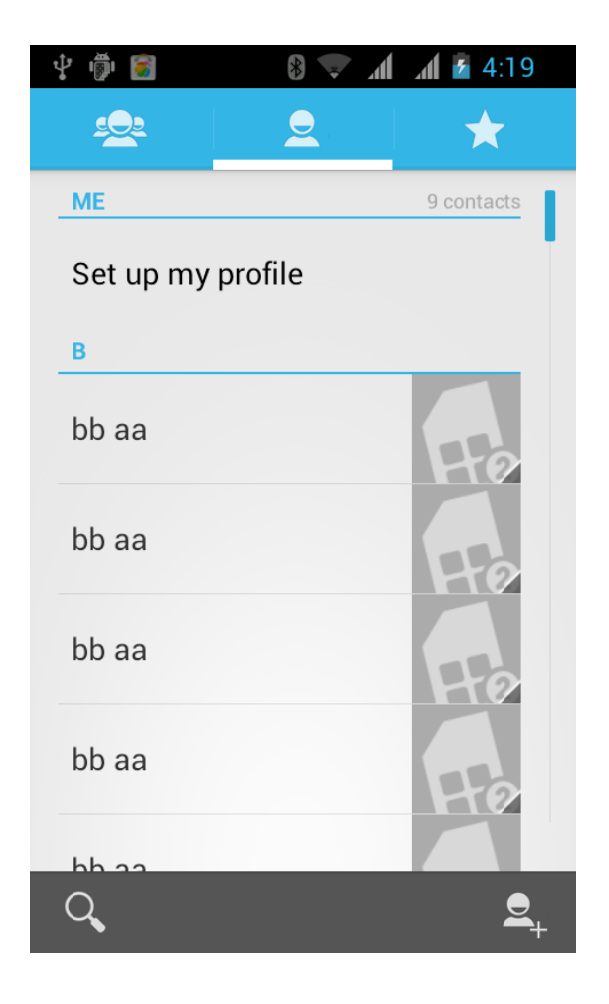

#### **Calling**

You can use the keyboard to calling, Can also press the Search Key to enter the search interface, search for contacts. The phone supports the search for a contact name the first letter of the alphabet, part of the alphabet, spelling, and telephone number, the search results sorted in accordance with the matches and contact frequency optimization.Call log of missed calls appeared in the state bar, showing the number of rings and the strange phone numbers Display the home location.

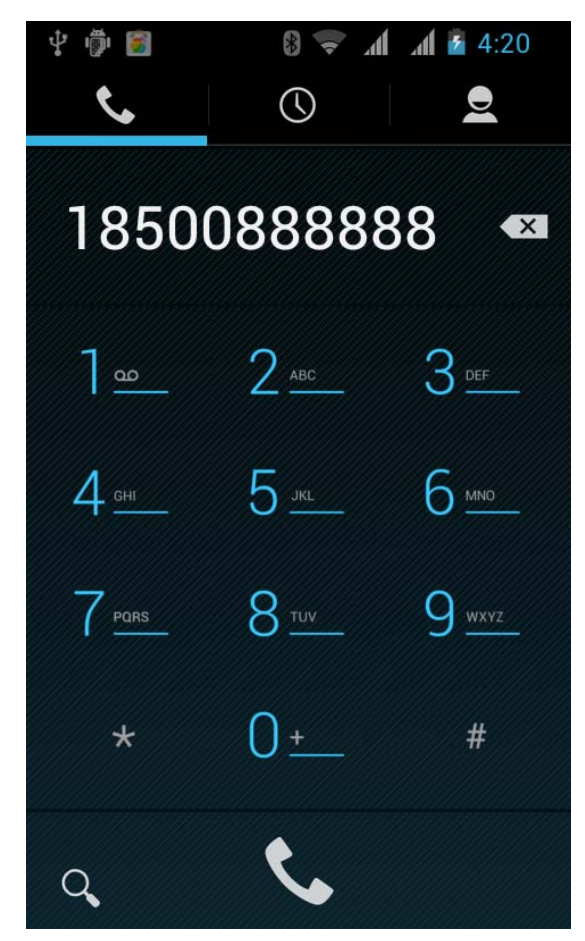

#### **Send message**

Write messages, you can once add one or more recipients, the content of messages support sending a text, emoticons, pictures, video, audio, and so on. If you are driving, meetings, interviews and other important occasions, you can use the messages templates to quickly send.

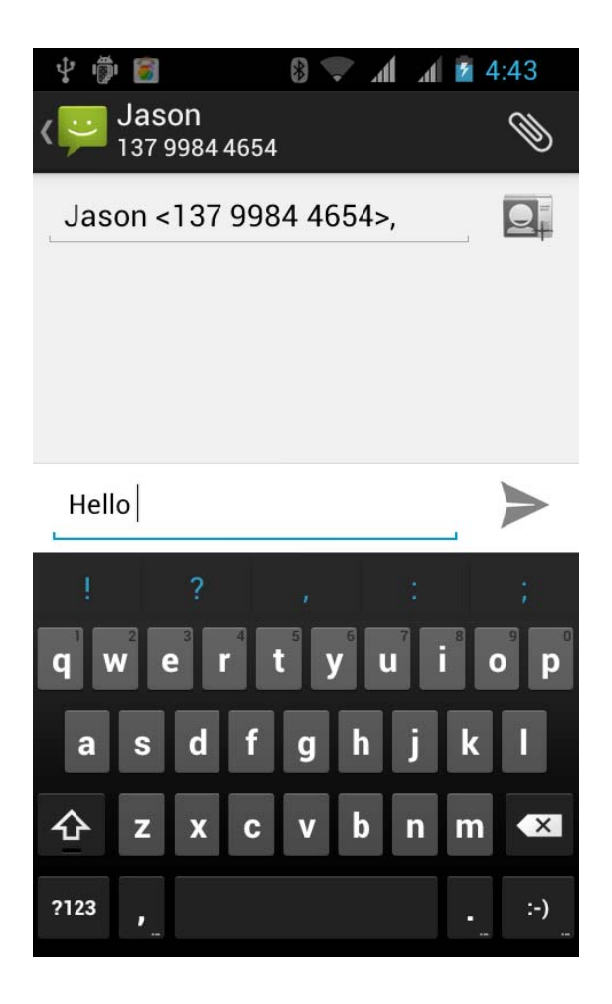

You can set up your e-mail account with the smartphone to send and receive e-mail, new e-mail will receive a reminder.

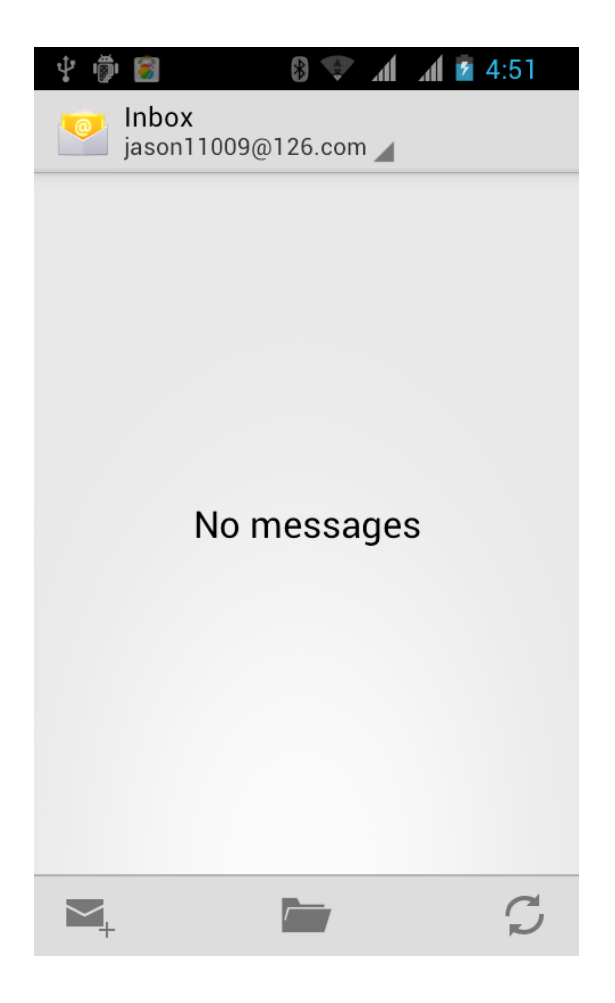

#### **Take pictures or video**

Before using camera, remember to install memory card which will provide space to store your taken pictures.

You can set the camera mode, click the Camera Key to take pictures. Can also switch to camera mode, video recording.

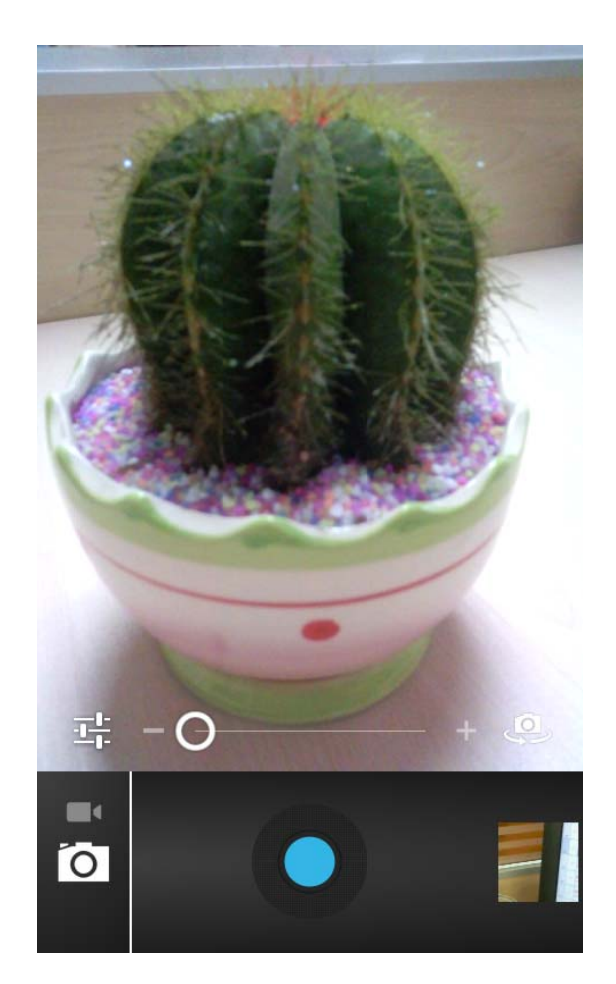

#### **Picture**

The procedures supports folder path based, you can toggle through double click or two fingers to zoom on a single picture and slide left or right to switch on one or the next picture, click the picture can show or hide the Menu control project.

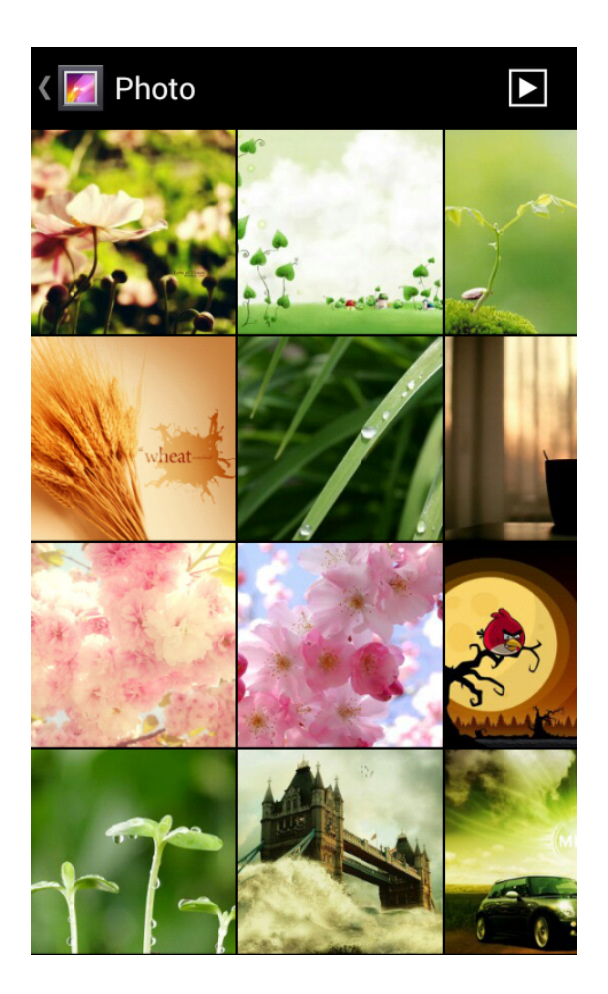

#### **Songs**

The music player supports playback of local music, support to play songs by song name, artist, album, playlist mode. in the music player, you can put the like songs set to ringtones.

In the music player, press the side Keys to adjust the playback volume.

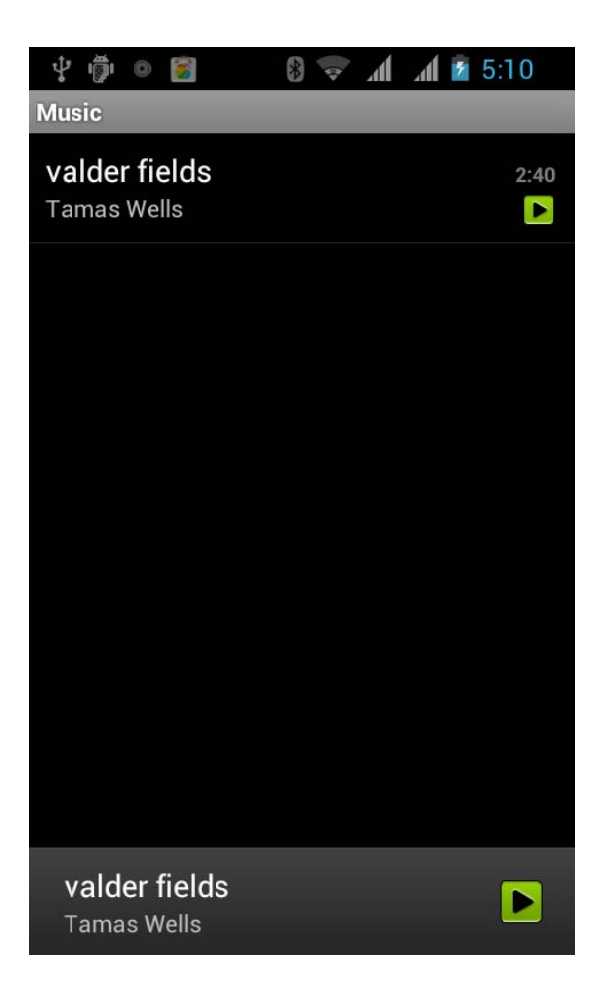

#### **Videos**

You can easily use the video player to play your favorite video files. In the application menu, you can click the video you want to play to enter into the video player. In the play, press the side Keys to adjust the video volume. The video during play, you can pause, or drag the progress bar for the video.

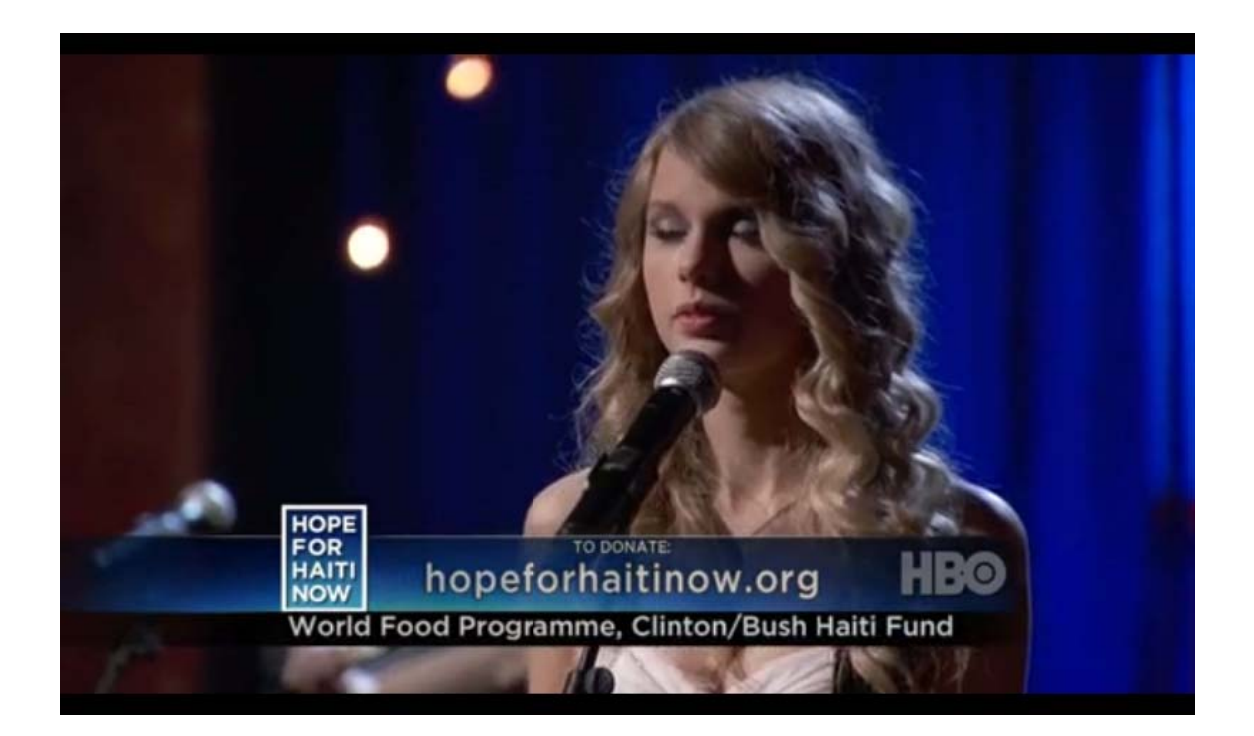

#### **Internet**

The browser supports double-click or two fingers to adjust the page size. Quickly access to the frequently used Web sites through the web site navigation. Support the operation of the multi-window, you can click on the window to switch pages.

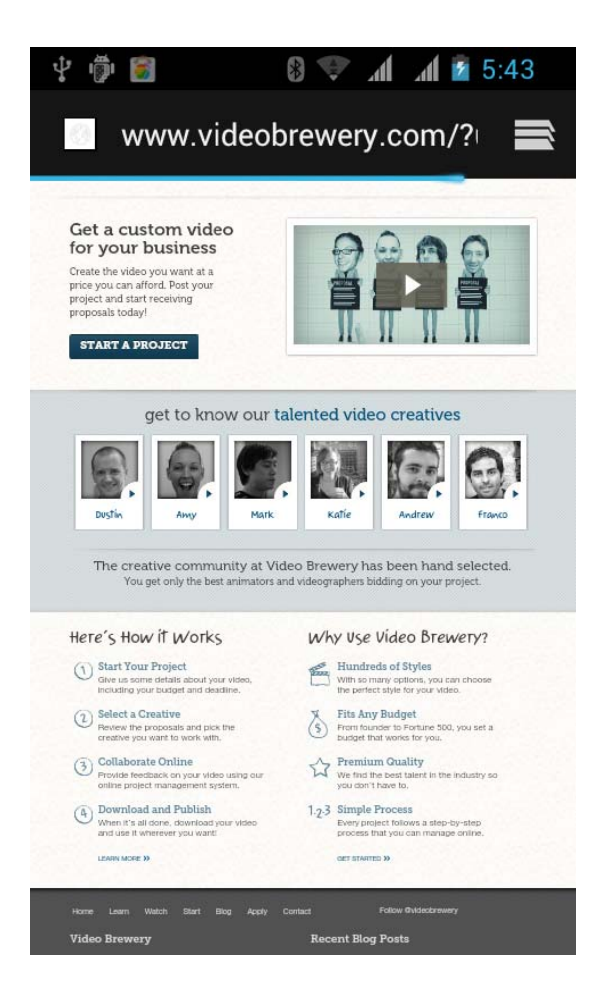

#### **View notice**

When you have a phone or message notification, you can slide down from the status bar to view the notification details. The status bar at the top right of the Settings button, you can quickly enter the setup functions, the corresponding operation.

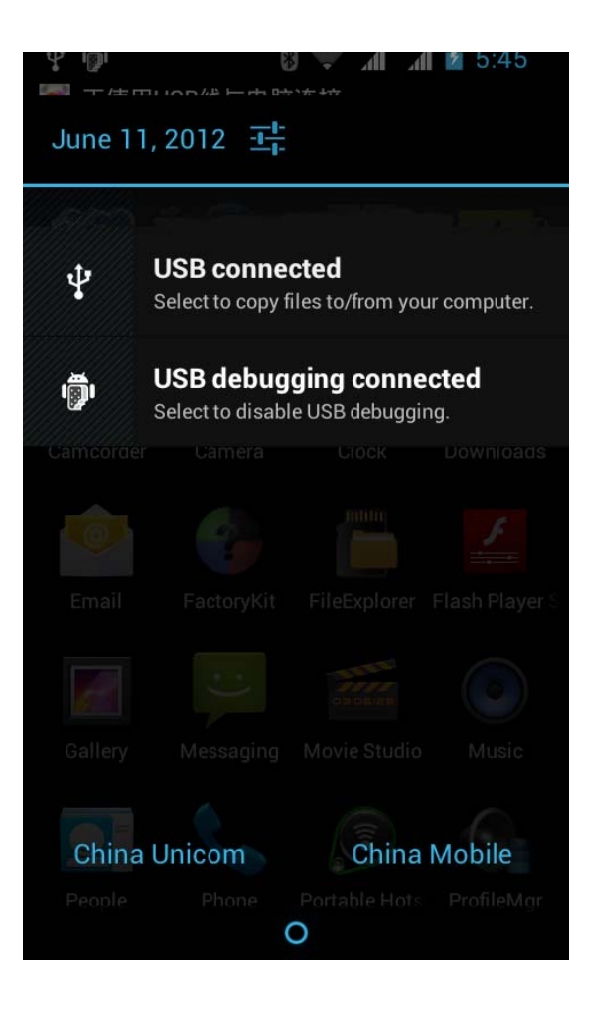

## **Switch multi-tasking**

The smart phone supports running multiple tasks at the same time and switch back and forth onthe multi-tasks, you only need to press the "Menu Key" in the unlocked state, select the program you want to switch.

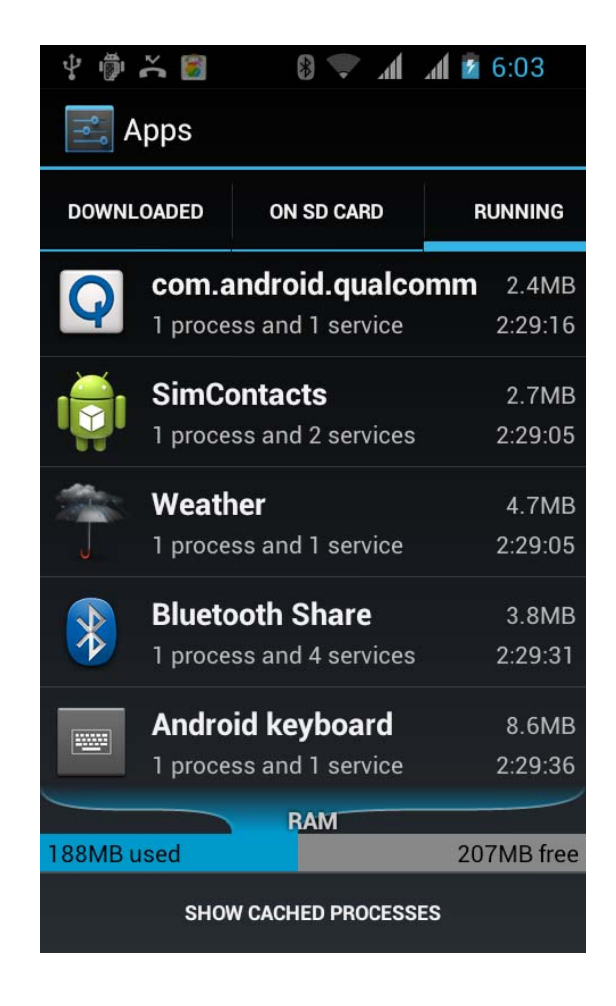

### **Replacement of wallpaper**

In the main screen interface, press the "Menu Key" to open the menu. Click after the wallpaper, select the static wallpaper, dynamic wallpaper, or a gallery. Drag the wallpaper thumbnail, select your favorite pictures, click on the desktop wallpaper.

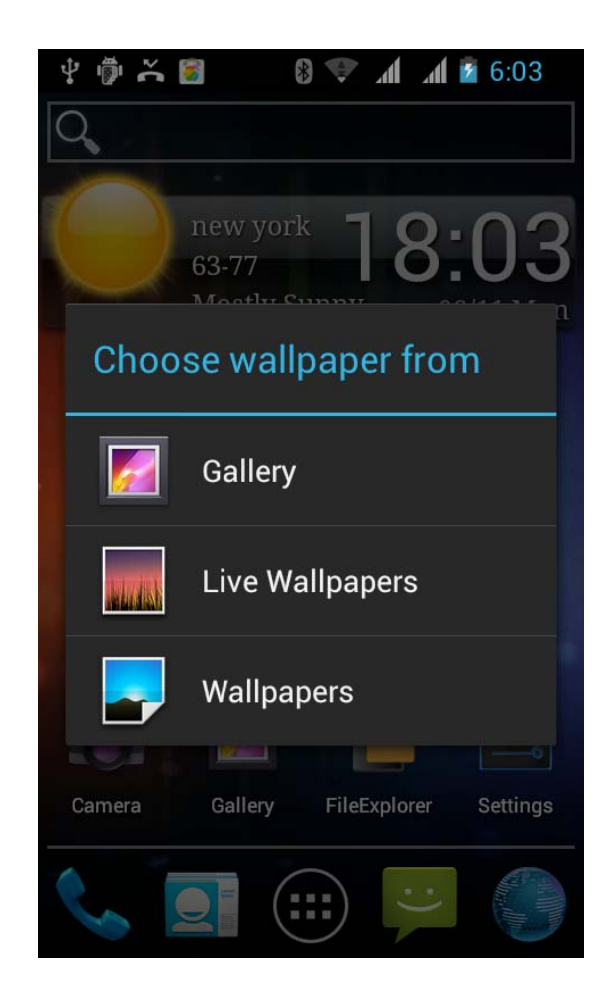

## **Add Desktop Gadgets**

In the main screen interface, click the main menu to open the widget and selectthe widgets you want to add, save it to the main screen.

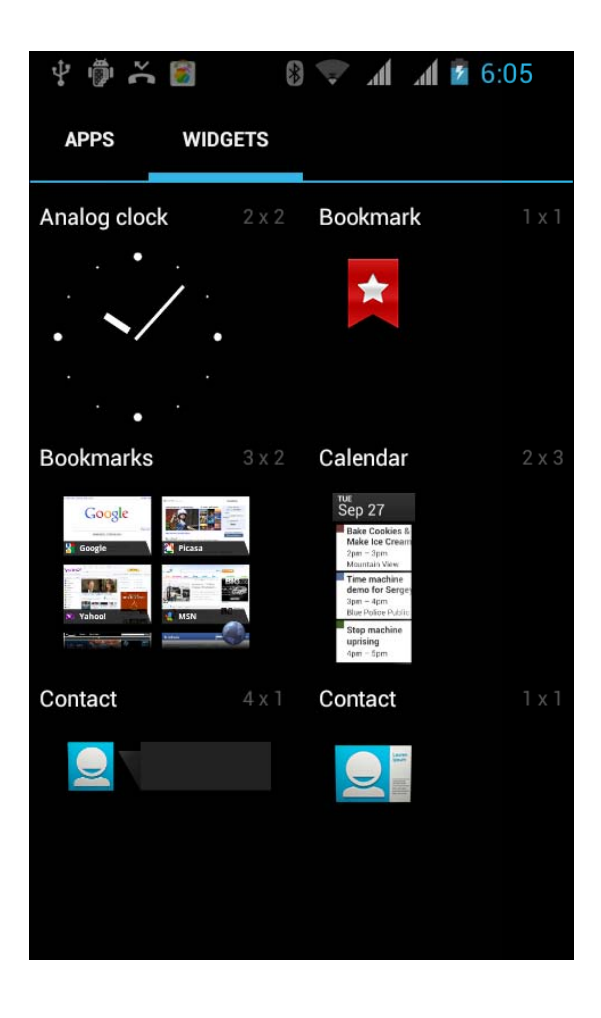

#### **Bluetooth connection**

In the application menu, click Settings> Wireless and network> Bluetooth Settings. Click the Bluetooth turned on and search. The native display the Find a listof devices. Click the necessary equipment, matching or enter the device password (default password is 0000) paired with the device, the Bluetooth is turned on, the Bluetooth indicator will be displayed in the status bar.

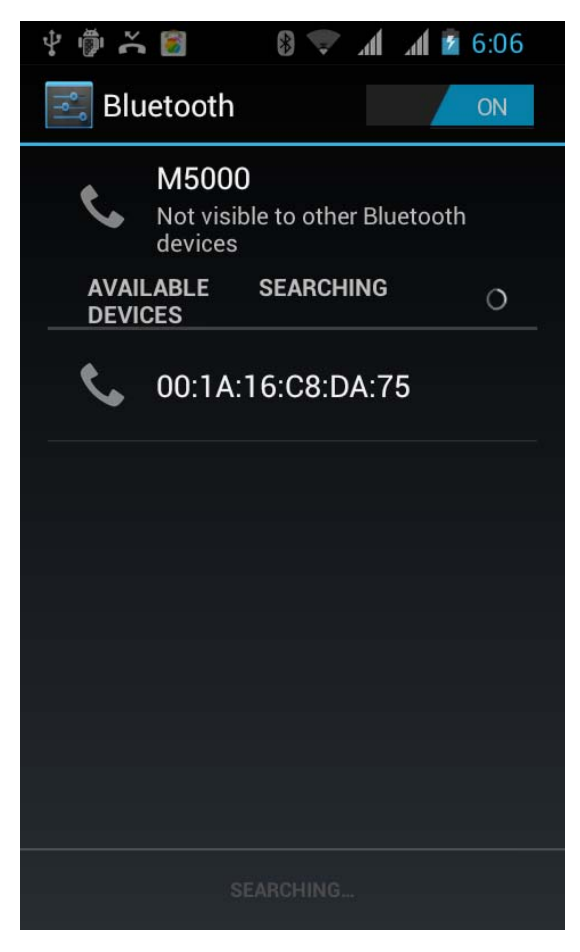

In the application menu, tap Settings> Wireless Network> Wi-Fi settings. Click the Wi-Fi turned on and search. If the Wi-Fi is turned on, press the Menu key to open the menu Options> Scan. The unit will list the search within the network. Click to connect to the network, click connect. If necessary, enter the wireless password and other information, click the connection. When the unit is connected to the network, the wireless indicator will be displayed in the status bar of this phone.

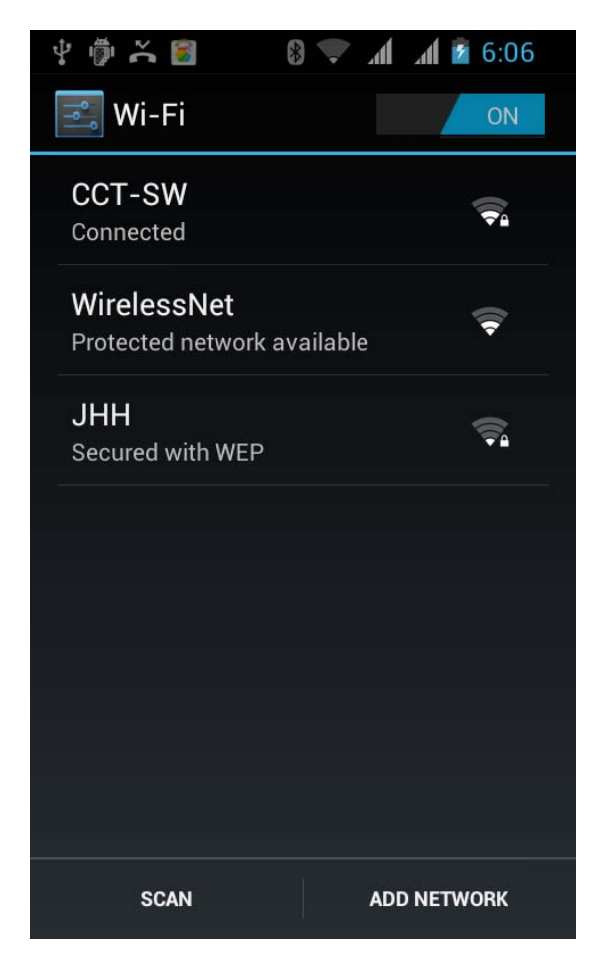

#### **System Tools**

#### Document management (connected to the computer)

Click the File Manager menu, enter the phone memory interface, you can view the inside content. Connected to the computer: using the data cable to connect the phone and computer, touch the notification bar pull down, click on the USB is connected, click to open the USB storage device and to determine, and then open the removable disk in my computer, you can copy of the music and movie files etc. After the operation, click on the phone, turn off the USB storage device, unplug the USB cable connected to a computer.

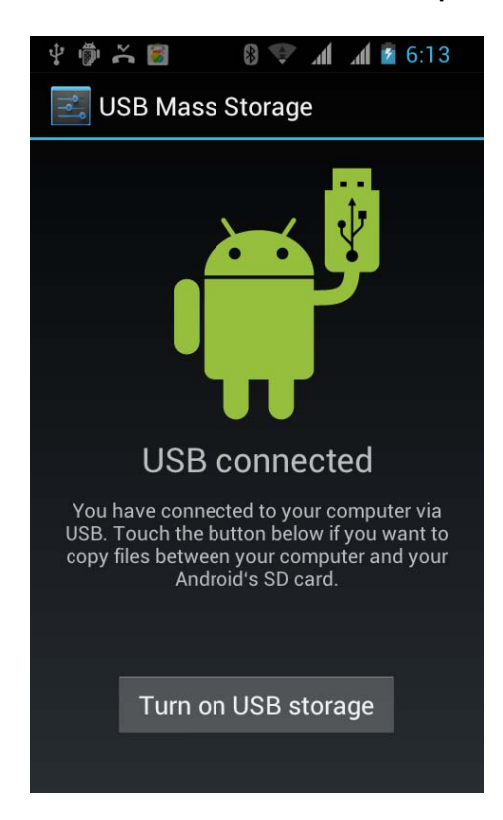

#### **Traffic monitoring**

Open flow monitoring surveillance network data use after, provide beyond the maximum flow to be automatic broken network function, support setup network access permissions.

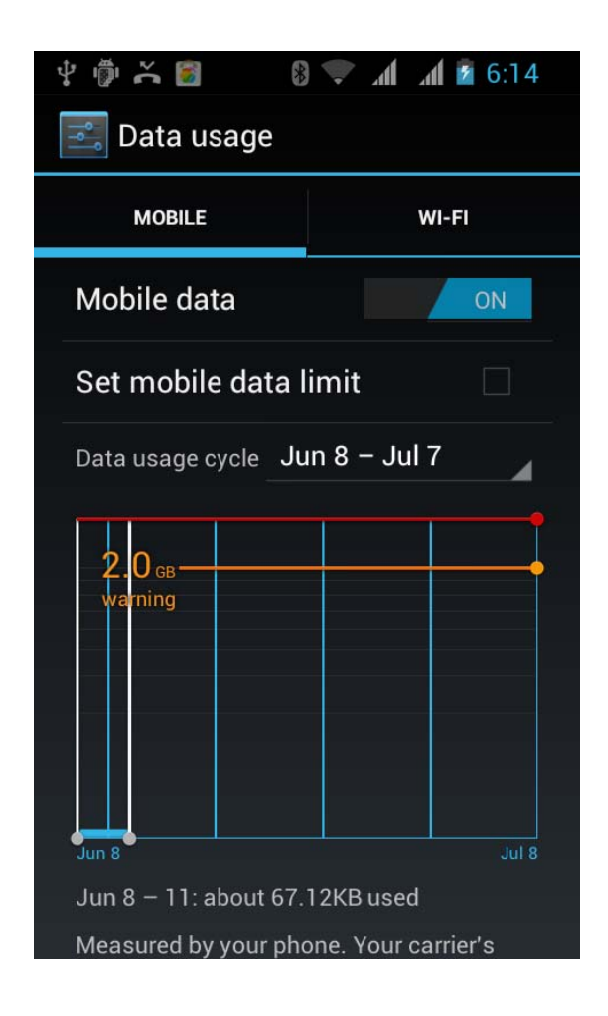

#### **Backup**

After the T card and the SIM card are inserted, you can back up your contacts to the Tcard or the SIM card, the backup can restore all the data.

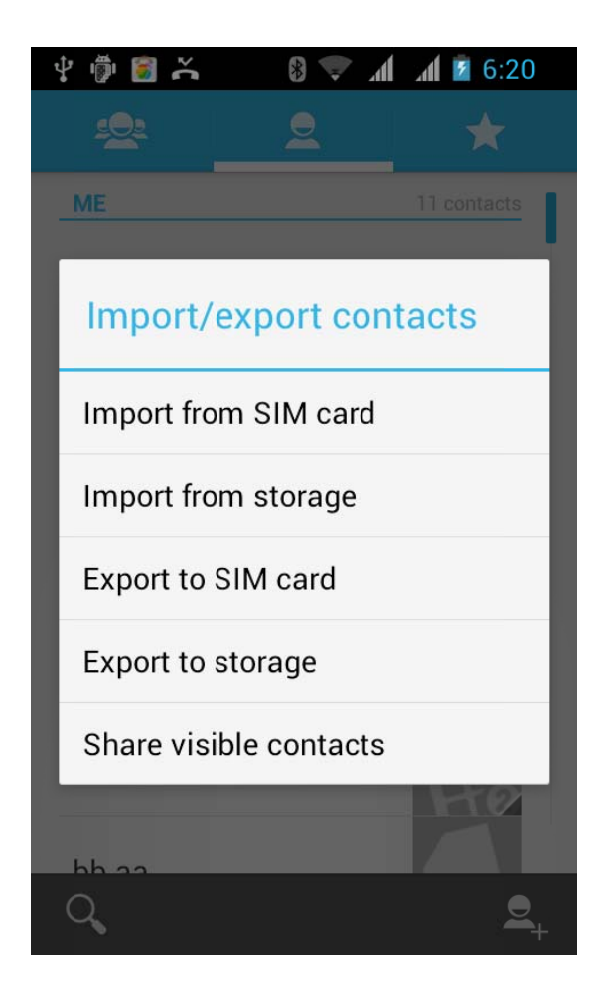

**Convenient gadget** 

AlarmClockWeatherRecorder

**StopwatchCalendarCalculator** 

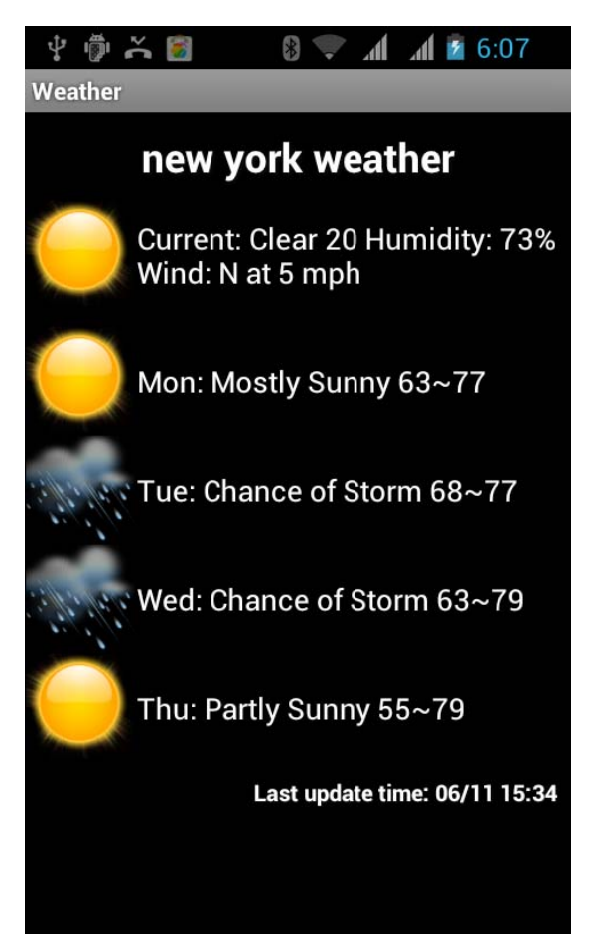

## On the back:

For more product information,

Please pay attention to the smart phone.

Thesmart phone at any time to improve, the manual with the diagram for reference only.

#### **FCC RF EXPOSURE INFORMATION:**

#### WARNING!! Read this information before using your phone

In August 1986 the Federal Communications Commission (FCC) of the United States with its action in Report and order FCC 96-326 adopted an updated safety standard for human exposure to radio frequency (RF) electromagnetic energy emitted by FCC regulated transmitters. Those guidelines are consistent with the safety standard previously set by both U.S. and international standards bodies. The design of this phone complies with the FCC guidelines and these international standards. Use only the supplied or an approved antenna. Unauthorized antennas modifications, or attachments could impair call quality, damage the phone, or result in violation of FCC regulations. Do not use the phone with a damaged antenna. If a damaged antenna comes into contact with the skin, a minor burn may result. Please contact your local dealer for replacement antenna.

#### **BODY-WORN OPERATION:**

This device was tested for typical body-worn operations with the back of the phone kept 1.5cm from the body. To comply with FCC RF exposure requirements, a minimum separation distance of 1.5cm must be maintained between the user's body and the back of the phone, including the antenna, whether extended or retracted. Third-party belt-clips, holsters and similar accessories containing metallic components shall not be used. Body-worn accessories that cannot maintain 1.5cm separation distance between the user's body and the back of the phone, and have not been tested for typical body-worn operations may not comply with FCC RF exposure limits and should be avoided.

For more information about RF exposure, please visit the FCC website at www.fcc.gov

Your wireless handheld portable telephone is a low power radio transmitter and receiver. When it is ON, it receives and also sends out radio frequency (RF) signals. In August, 1996, the Federal Communications Commissions (FCC) adopted RF exposure guidelines with safety levels for hand-held wireless phones. Those guidelines are consistent with the safety standards previously set by both U.S. and international standards bodies:

<ANSIC95.1> (1992) / <NCRP Report 86> (1986) / <ICIMIRP> (1996)

Those standards were based on comprehensive and periodic evaluations of the relevant scientific literature. For example, over 120 scientists, engineers, and physicians from universities, government health agencies, and industry reviewed the available body of research to develop the ANSI Standard (C95.1). Nevertheless, we recommend that you use a hands-free kit with your phone (such as an earpiece or headset) to avoid potential exposure to RF energy. The design of your phone complies with the FCC guidelines (and those standards).

Use only the supplied or an approved replacement antenna. Unauthorized antennas, modifications, or attachments could damage the phone and may violate FCC regulations.

#### **NORMAL POSITION:**

Hold the phone as you would any other telephone with the antenna pointed up and over your shoulder.

#### **TIPS ON EFFICIENT OPERATION:**

For your phone to operate most efficiently:

• Extend your antenna fully.

**•** Do not touch the antenna unnecessarily when the phone is in use. Contact with the antenna affects call quality and may cause the phone to operate at a higher power level than otherwise needed.

## RF Exposure Information:

FCC RF Exposure requirements: The highest SAR value reported under this standard during product certification for use next to the body with the minimum separation distance of 1.5cm is 1.142W/kg, next to the head is 0.999W/kg. This transmitter must not be collocated or operating in conjunction with any other antenna or transmitter.

This device complies with part 15 of the FCC rules. Operation is subject to the following two conditions:

(1) this device may not cause harmful interference, and

(2) this device must accept any interference received, including interference that may cause undesired operation.

NOTE: This equipment has been tested and found to comply with the limits for a Class B digital device, pursuant to part 15 of the FCC Rules. These limits are designed to provide reasonable protection against harmful interference in a residential installation. This equipment generates uses and can radiate radio frequency energy and, if not installed and used in accordance with the instructions, may cause harmful interference to radio communications. However, there is no guarantee that interference will not occur in a particular installation. If this equipment does cause harmful interference to radio or television reception, which can be determined by turning the equipment off and on, the user is encouraged to try to correct the interference by one or more of the following measures:

- Reorient or relocate the receiving antenna.
- Increase the separation between the equipment and receiver.
- -Connect the equipment into an outlet on a circuit different from that to which the receiver is connected.
- -Consult the dealer or an experienced radio/TV technician for help

Ad Hoc function is supported but not able to operate on non-US frequencies.---WIFI

 Do not use the device with the environment which below minimum -10℃ or maximum over 50, the device may not work.

 Changes or modifications to this unit not expressly approved by the party responsible for compliance could void the user's authority to operate the equipment.